# **Optimiseur photovoltaïque intelligent SUN2000-**

**(600W-P, 450W-P2)**

# **Guide rapide**

**Édition : 03 Référence : 31500GLF Date : 29/07/2022**

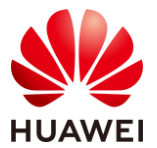

**HUAWEI DIGITAL POWER TECHNOLOGIES CO., LTD.** 

### **1 Présentation du produit**

L'optimiseur photovoltaïque (PV) intelligent est un convertisseur CC-CC installé à l'arrière des modules PV d'un système PV. Il gère le point de puissance maximale (PPM) de chaque module PV pour améliorer le rendement énergétique du système PV. En outre, il exécute des fonctions telles que l'arrêt et la gestion au niveau des modules.

#### **SUN2000-600W-P (câble d'entrée court) / SUN2000-450W-P2**

La longueur du câble d'alimentation d'entrée fourni avec l'optimiseur est de 150 mm. Sélectionnez des modules PV avec une longueur de câble appropriée pour vous assurer que l'optimiseur et les modules PV peuvent être connectés.

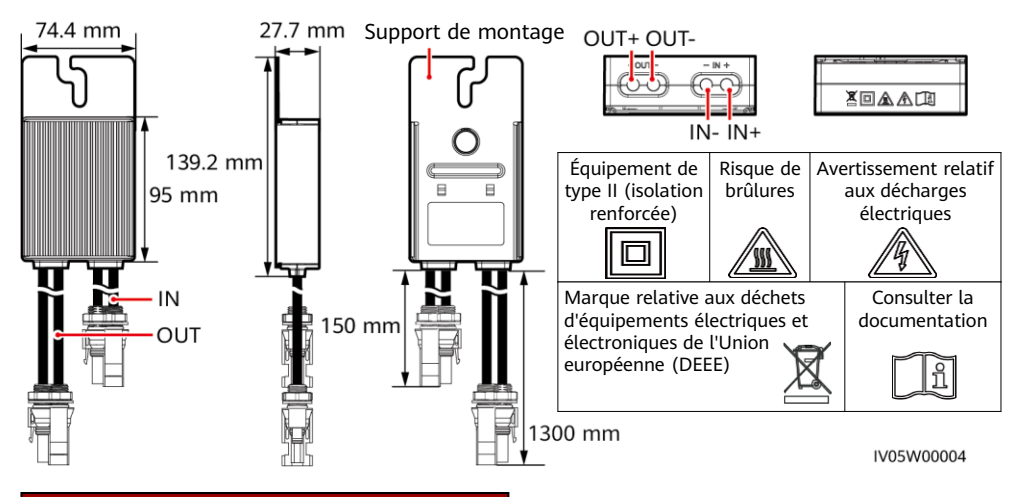

#### **SUN2000-600W-P (câble d'entrée long)**

La longueur du câble d'alimentation d'entrée fourni avec l'optimiseur est de 1000 mm. Sélectionnez des modules PV avec une longueur de câble appropriée pour vous assurer que l'optimiseur et les modules PV peuvent être connectés.

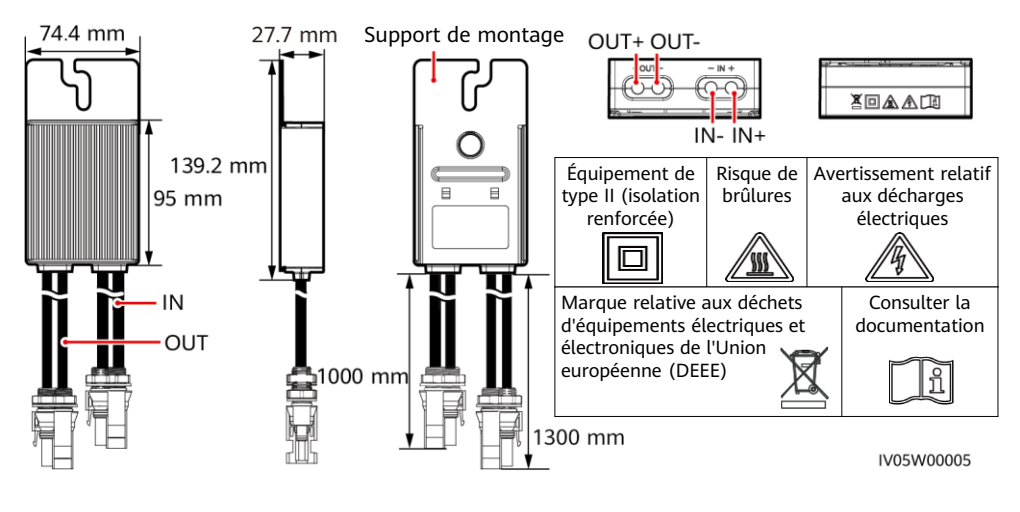

**1**

### **2 Installation de l'appareil**

**2.1 Conditions d'installation**

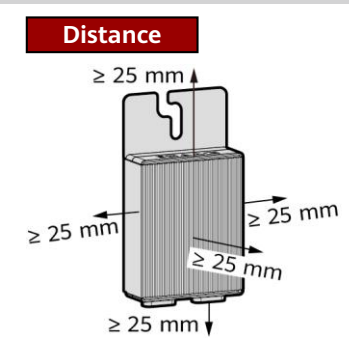

1. N'installez pas les optimiseurs à un emplacement qui pourrait être immergé dans l'eau pendant deux heures ou plus.

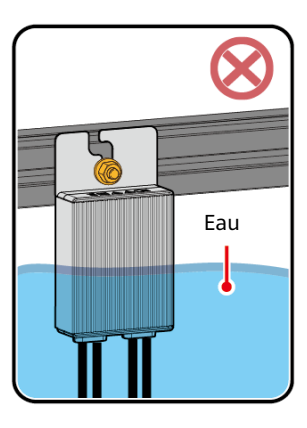

3. Ne coupez pas les câbles livrés avec les optimiseurs. Autrement, la garantie du produit sera annulée.

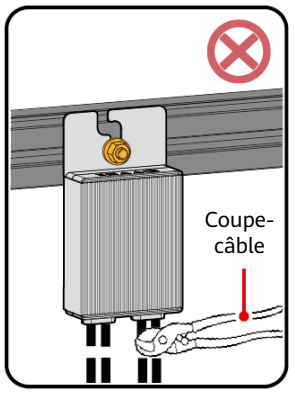

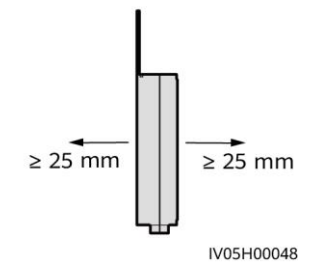

2. Les mauvaises manipulations au cours de l'installation et du fonctionnement des optimiseurs présentent un risque d'incendie. Ne stockez pas de matériaux inflammables ou explosifs dans la zone d'installation.

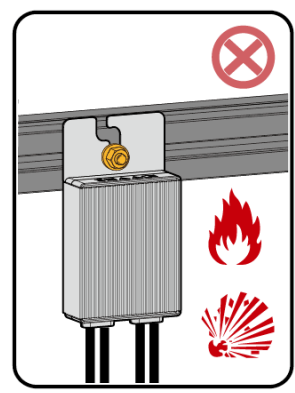

4. Évitez toute exposition directe à la lumière du soleil.

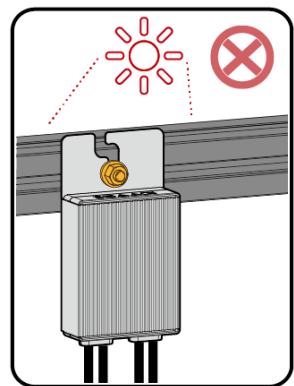

#### **2.2 Installation de l'optimiseur**

 $20 \text{ mm}$ 

 $M8$ 

#### **AVIS**

Planifiez correctement la position d'installation des optimiseurs pour vous assurer que les câbles situés entre l'optimiseur et le module PV et entre les optimiseurs adjacents peuvent être correctement connectés, et que la distance de communication maximale entre l'optimiseur et l'onduleur solaire ne dépasse pas 350 m.

1. Après avoir déterminé la position d'installation de l'optimiseur, déposez l'étiquette de numéro de série de l'optimiseur et collez-la sur le modèle de disposition physique. Pour plus de détails, reportez-vous aux instructions situées au dos du modèle de disposition physique.

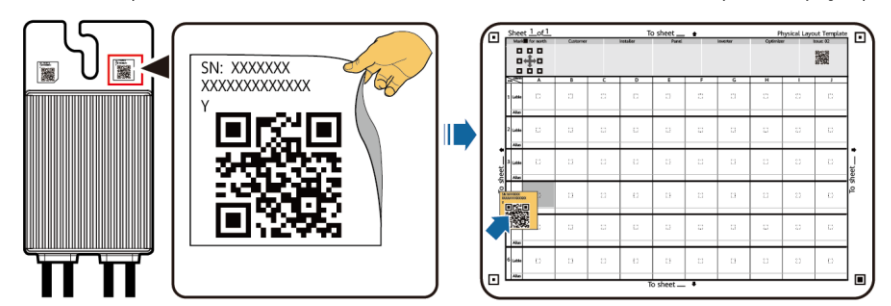

2. Installez l'optimiseur en fonction du mode d'installation sélectionné.

 $20 \text{ mm}$ 

IV05W00003

IV05H00042

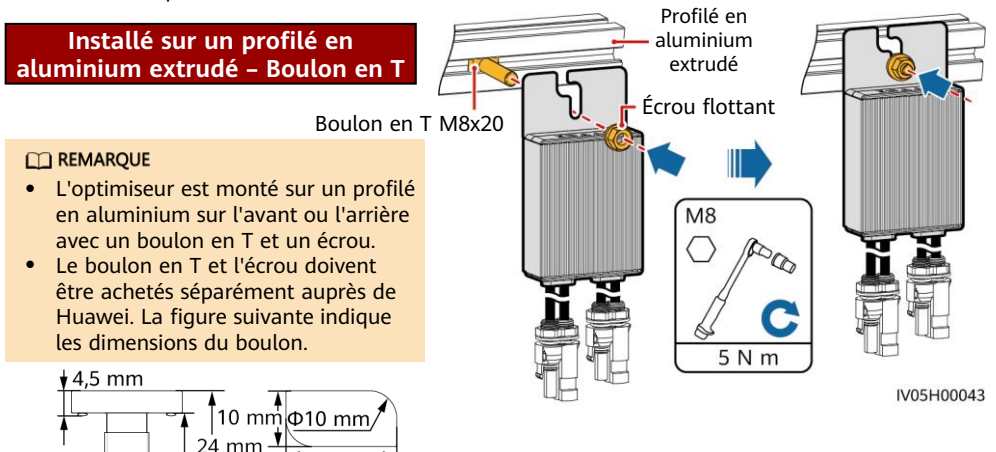

#### **Installé sur le cadre d'un module PV – Assemblage par boulon**

#### **CO REMARQUE**

- Avant l'installation, vérifiez qu'un trou de montage a bien été réservé sur le cadre du module PV.
- L'assemblage par boulon et l'écrou doivent être achetés auprès d'un tiers. Assurez-vous que la longueur est conforme aux exigences d'installation du cadre du module PV.

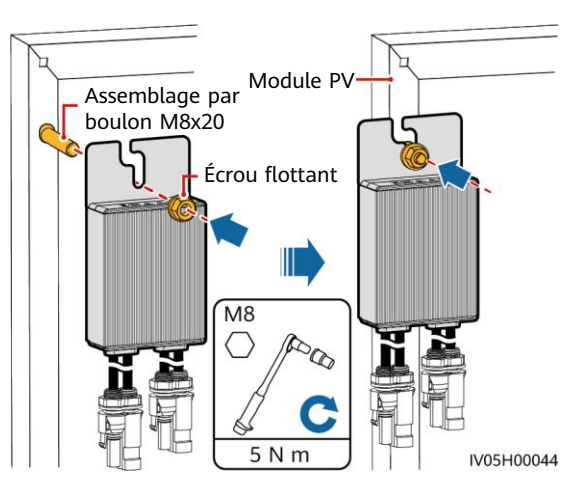

#### **Installé sur le cadre d'un module PV – Support de montage du cadre (montage frontal)**

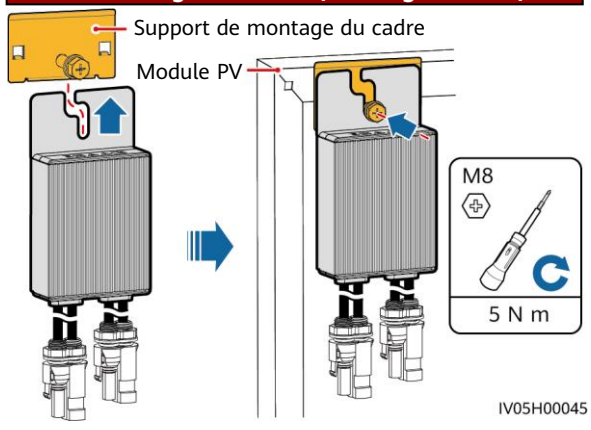

#### **AVIS**

- N'appuyez pas l'équerre de fixation de l'optimiseur contre le poteau de fixation du support de montage du cadre.
- Achetez séparément le support de montage du cadre auprès de Huawei.
- Une fois l'optimiseur installé, installez le module PV.

## **3 Installation des câbles de l'optimiseur**

#### **AVIS**

Assurez-vous que les câbles d'entrée (IN) et de sortie (OUT) de l'optimiseur sont correctement connectés. S'ils sont connectés à l'envers, l'appareil risque d'être endommagé.

- 1. Connectez le câble d'entrée (IN) de l'optimiseur au boîtier de raccordement du module photovoltaïque.
- 2. Connectez la sonde positive du multimètre à la borne de sortie positive de l'optimiseur et la sonde négative à la borne de sortie négative. Vérifiez la tension de sortie et la résistance d'un seul optimiseur.

Boîtier de raccordement du module PV

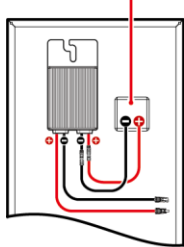

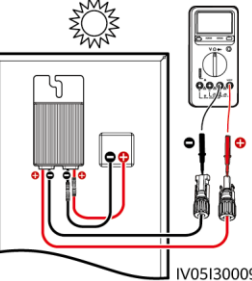

- La tension V1 est nulle (0 V).
- La résistance R1 est de 1 kΩ  $(+10 \%)$ .

Si les sondes sont connectées à l'envers, la résistance mesurée sera moins élevée que la résistance mesurée en cas de connexion correcte des sondes, qui peut être inférieure à 0,9 kΩ.

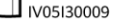

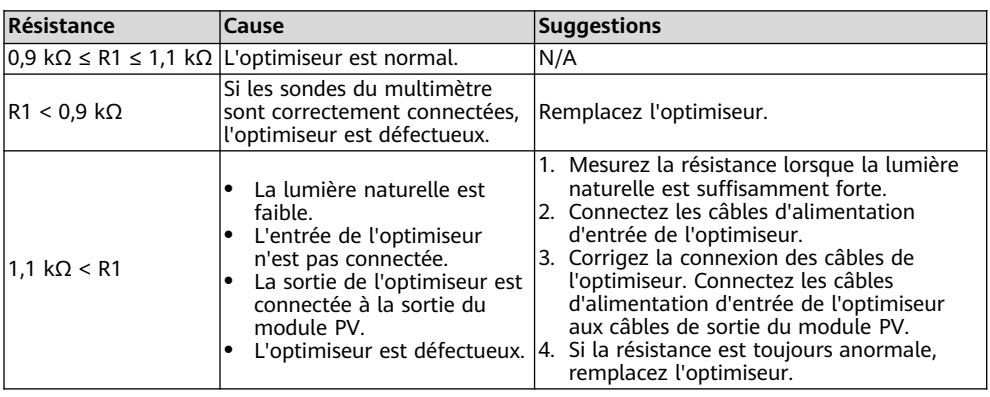

#### **CO REMARQUE**

La précision des mesures de la résistance de sortie de la branche PV dépend du paramètre de résistance du multimètre. Sélectionnez le paramètre de résistance le plus faible pour répondre aux exigences de mesure.

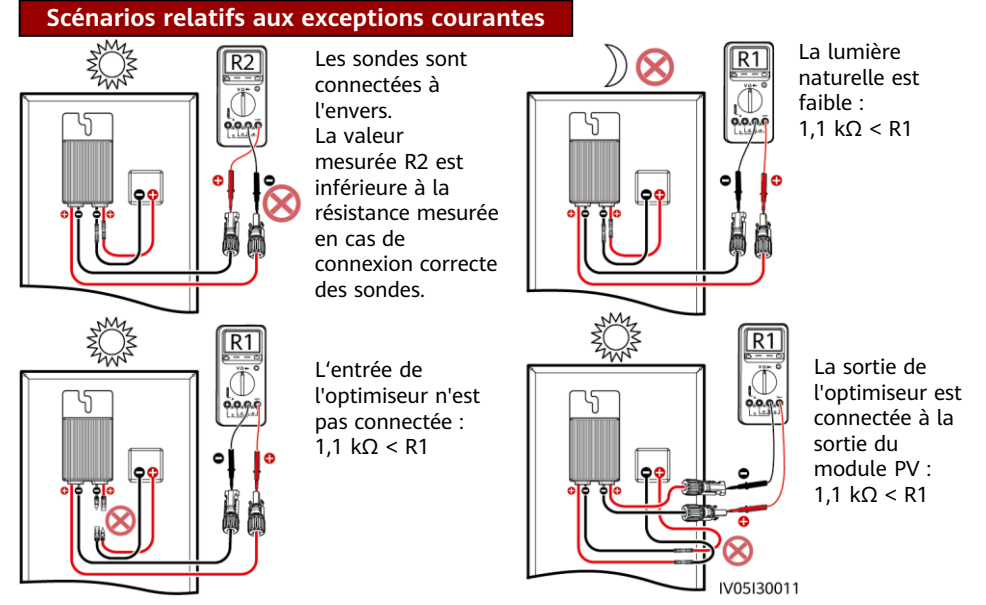

3. Vérifiez que l'entrée de l'optimiseur est correctement connectée, puis connectez les câbles d'alimentation de sortie à l'optimiseur. Mesurez la résistance des branches PV lorsque la lumière naturelle est suffisamment forte.

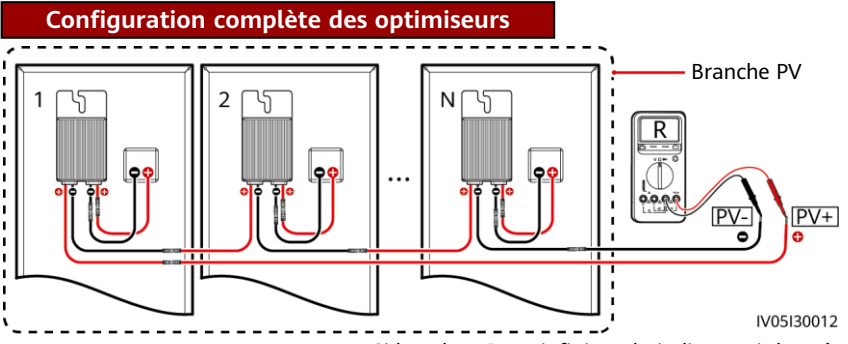

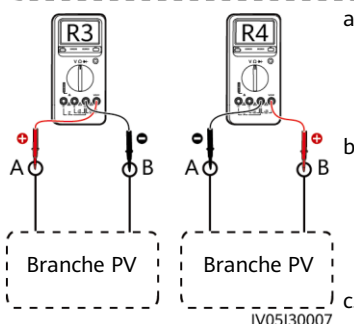

a. Si la valeur R est infinie, cela indique soit la présence d'un court-circuit dans la branche PV, soit que les câbles sont connectés à d'autres banches PV. Corrigez le défaut à l'origine du court-circuit dans la branche PV et regroupez correctement les câbles de la branche PV.

b. Si la valeur R4 est inférieure à la valeur R3, A correspond au câble positif de la branche PV, tandis que B correspond au câble négatif de la branche PV. Si la valeur R3 est inférieure à la valeur R4, B est le câble positif de la branche PV, tandis que A est le câble négatif de la branche PV. Apposez les étiquettes de câbles appropriées.

<sup>1</sup> c. La résistance de chaque paire de module PV et d'optimiseur est de 1 kΩ. La résistance totale d'une branche PV correspond à 1 kΩ multiplié par le nombre d'optimiseurs. Si la résistance totale est de 10 kΩ, la branche PV comporte 10 optimiseurs.

Remarque : la résistance totale d'une branche PV est de (R3 + R4)/2.

4. Connectez les câbles entre la branche PV et l'onduleur solaire.

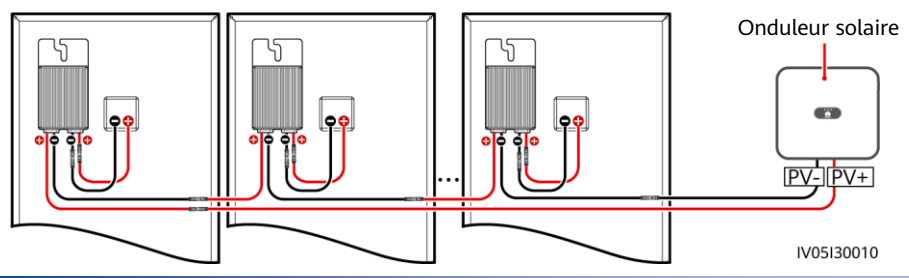

# **4 Mise en service de la mise sous tension**

- 1. La disposition physique des optimiseurs doit être réalisée de manière à ce que vous puissiez localiser les optimiseurs défectueux à l'aide du schéma de disposition physique.
- 2. La disposition physique des optimiseurs doit être fournie en vue d'utiliser la fonction de détection de la déconnexion de l'optimiseur. Une fois la détection de la déconnexion de l'optimiseur réalisée, le résultat de la localisation peut être affiché sur la page **Disposition de l'optimiseur**.
- 3. Vous pouvez ajouter un optimiseur sur l'écran **Réglage rapide** et définir sa disposition physique sur l'écran **Architecture de la disposition physique des modules photovoltaïques** de l'application de l'onduleur solaire. Pour plus d'informations, consultez le guide rapide de l'onduleur solaire correspondant ou le Guide rapide, application FusionSolar. Le guide rapide de l'onduleur solaire est livré avec ce dernier. Vous pouvez scanner le code QR pour obtenir le Guide rapide, application FusionSolar.

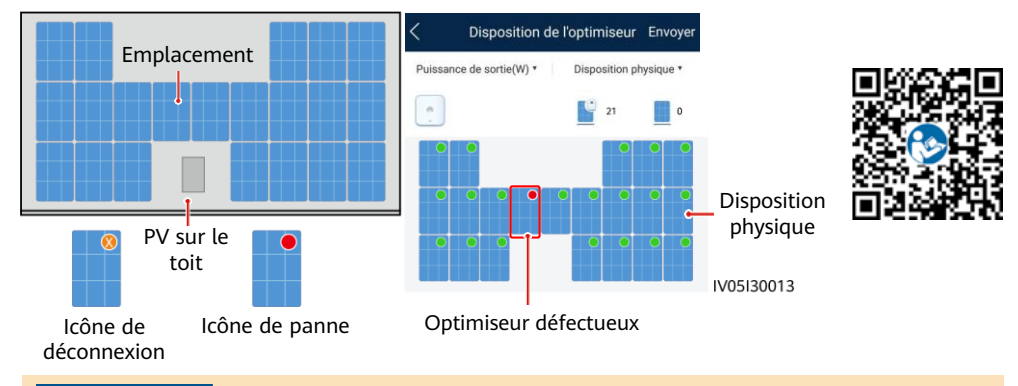

#### **AVIS**

Si le système a besoin d'être modifié, qu'il s'agisse par exemple d'ajouter, de supprimer, de remplacer ou de déplacer physiquement un optimiseur, ou encore d'ajuster la branche photovoltaïque connectée à l'entrée de l'onduleur solaire, mettez l'onduleur hors tension, puis attendez 5 minutes avant de procéder au changement pour éviter toute blessure. Après la modification, le processus de recherche d'optimiseur doit être relancé et le schéma de disposition physique doit être mis à jour en conséquence. Le non-respect de cette procédure peut entraîner une mise en réseau incomplète, l'impossibilité de localiser les défaillances de l'optimiseur ou une panne du système.

# **5 Dépannage**

- 1. Ouvrez l'application FusionSolar, puis connectez-vous à intl.fusionsolar.huawei.com à l'aide du compte d'installateur. Sélectionnez ensuite **Moi** > **Mise en service de l'appareil**, et connectez-vous au point d'accès WLAN de l'onduleur solaire.
- 2. Sélectionnez **installer**, puis saisissez le mot de passe de connexion. Cliquez sur **Connexion**. L'écran Mise en service de l'appareil s'affiche.
- 3. Sélectionnez **Surveillance de périphérique**, sélectionnez la branche PV, puis vérifiez le statut de l'optimiseur.

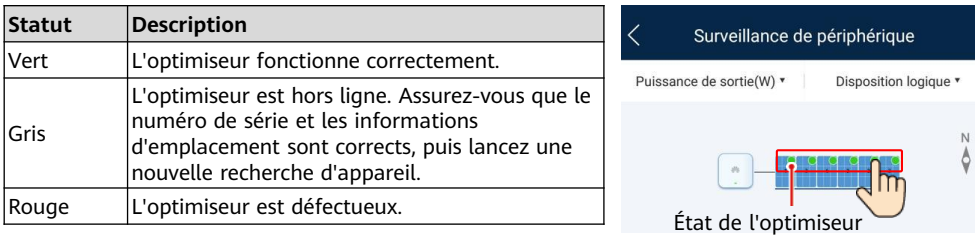

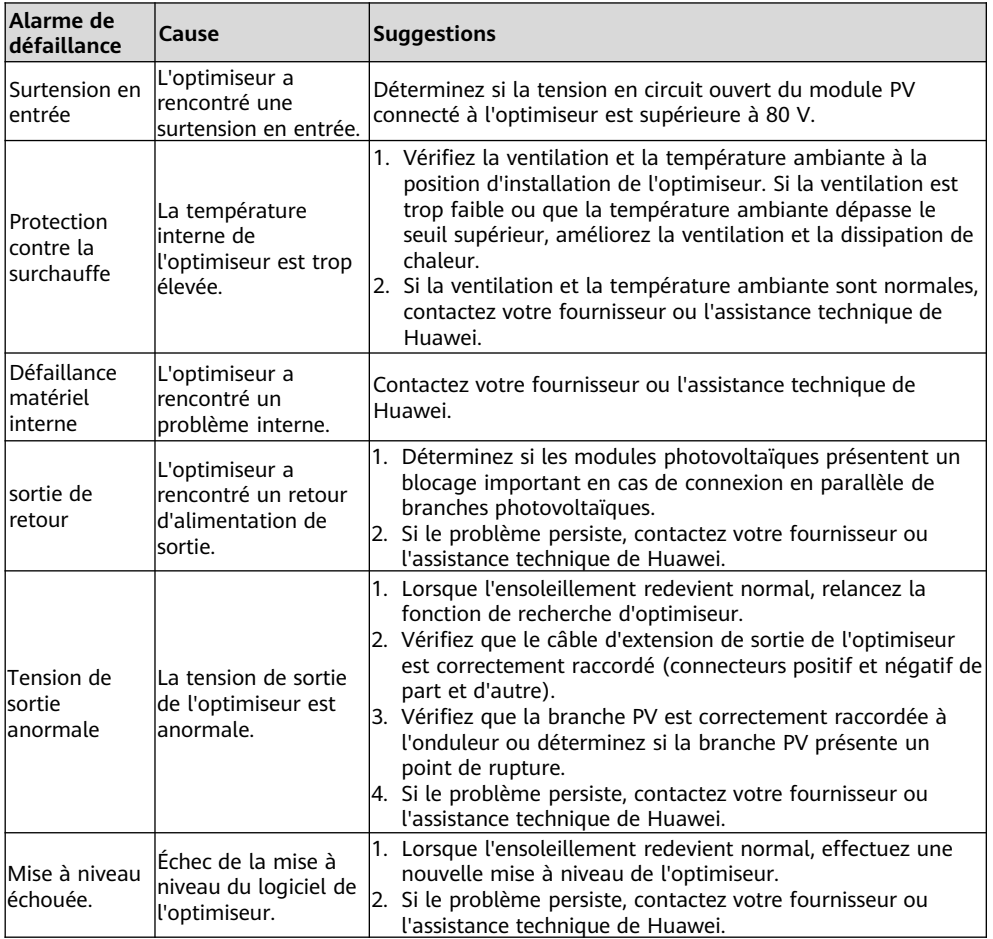

### **6 Remplacement d'un optimiseur**

- 1. Éteignez l'onduleur solaire et enlevez l'optimiseur défectueux.
- 3. Mettez l'onduleur solaire sous tension. Sur l'écran Mise en service de l'appareil, sélectionnez **Maintenance > Gestion des appareils secondaires**, puis appuyez sur **Recherche auto** pour ajouter le nouvel optimiseur.

Gestion des appareils secondaires

- 2. Installez un nouvel optimiseur et connectez correctement ses câbles.
- 4. Sur l'écran Mise en service de l'appareil, sélectionnez **Maintenance > Disposition de l'optimiseur.** Sélectionnez ensuite le module PV correspondant, puis reliez le nouvel optimiseur. Cliquez sur **Envoyer**.

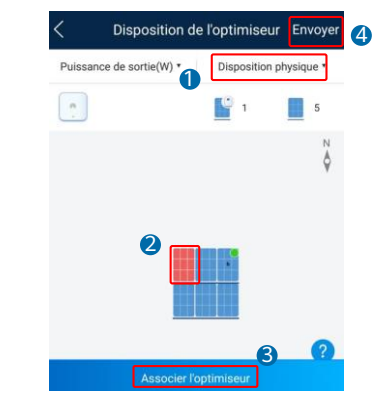

# **7 Précautions**

Nom d'Annareil:

 $\overline{\left\langle \right\rangle }$ 

 $\pm$ Batterie  $\pm$ Optimiseur Recherche terminée Branche1 SN:  $\blacksquare$ 

Capteur de puissance

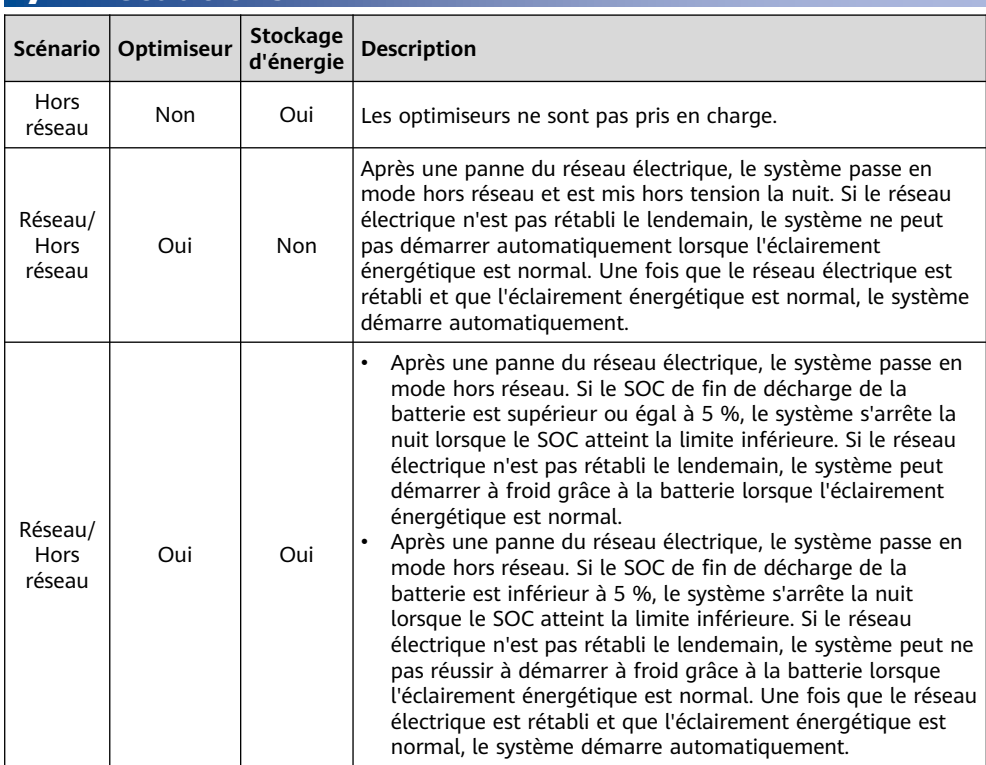

#### A AVERTISSEMENT

- L'optimiseur utilise des connecteurs CC Staubli MC4. Assurez-vous que les connecteurs CC à connecter sont de ce modèle. Si le modèle des connecteurs CC à connecter n'est pas Staubli MC4, le rapport sur la compatibilité des connecteurs et le rapport du laboratoire tiers (TUV, VED, ou Bureau Veritas) établis par le fabricant des connecteurs CC doivent être disponibles. L'utilisation de connecteurs CC incompatibles peut entraîner de graves conséquences. Les dommages qui seraient ainsi occasionnés à l'appareil ne sont pas couverts par la garantie.
- L'ESS hors réseau pur ne prend pas en charge l'optimiseur. Le non-respect de cette caractéristique pourrait entraîner l'échec du démarrage du système.
- Scénario de configuration partielle : la tension en circuit ouvert totale des modules PV dans une branche PV ne peut pas être supérieure à la tension d'entrée maximale de l'onduleur solaire, quelles que soient les circonstances.

#### **AVIS**

- Les informations contenues dans le présent document peuvent être modifiées sans préavis. La préparation de ce document a reçu toute l'attention requise pour assurer l'exactitude de son contenu, mais l'ensemble des déclarations, informations et recommandations qu'il contient ne saurait constituer une quelconque garantie, directe ou indirecte.
- Seuls des électriciens qualifiés et ayant reçu la formation nécessaire sont autorisés à faire fonctionner l'appareil. Les opérateurs doivent comprendre la composition et les principes de fonctionnement du système PV raccordé au réseau électrique ainsi que les réglementations locales.
- Lisez attentivement le présent document avant de procéder à l'installation, afin de vous familiariser avec les informations et les précautions de sécurité relatives au produit. Huawei ne sera pas tenu pour responsable des conséquences du non-respect des instructions de stockage, d'installation et d'utilisation spécifiées dans le présent document et dans le manuel d'utilisation de l'onduleur solaire.
- Utilisez des outils isolés pour installer l'appareil. Pour votre sécurité, portez un équipement de protection individuelle (EPI) adapté.
- Si un optimiseur n'est connecté à aucun autre appareil, connectez les ports OUT+ et OUT– de l'optimiseur (respectivement) aux ports IN+ et IN– afin de protéger les bornes de l'eau.
- Il est recommandé que les câbles positif et négatif (PV+/PV–) entre l'optimiseur et l'onduleur solaire soient placés côte à côte, pour éviter qu'ils ne s'enroulent.
- L'extrémité d'entrée de l'optimiseur doit être connectée au boîtier de raccordement des modules PV, tandis que l'extrémité de sortie doit être connectée à l'optimiseur adjacent ou à un onduleur solaire. Ne connectez pas les câbles d'entrée et de sortie à l'envers. Sinon, l'optimiseur risque d'être endommagé.
- Les captures d'écran sont uniquement fournies à titre de référence. Les écrans réels peuvent varier. La disposition physique locale utilisant l'onduleur solaire est utilisée à titre d'exemple. Pour plus d'informations sur la disposition physique à distance à l'aide du système de gestion, consultez le Guide rapide, application FusionSolar.

### **8 Vidéo d'installation**

#### **CO REMARQUE**

Vous pouvez scanner le code QR ci-dessous pour obtenir la vidéo d'installation.

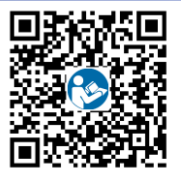

Français

**Huawei Digital Power Technologies Co., Ltd. Huawei Digital Power Antuoshan Headquarters, Futian Shenzhen 518043, République populaire de Chine solar.huawei.com**